## Querying Vendor Insurance Information within AIS

The current status of a vendor's insurance certificate may be determined by viewing the insurance expiration dates for a particular vendor within AIS.

## AIS Responsibility Needed: SIU Purchasing Inquiry

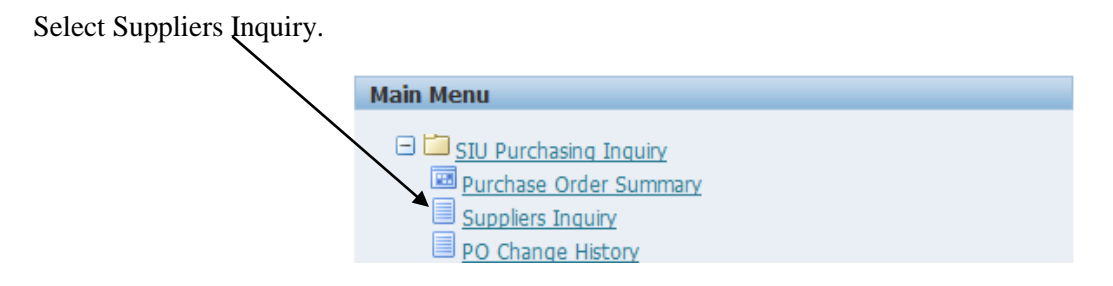

The Suppliers Search screen will appear. Enter the vendor name in the Supplier Name field (enter a % in the front and in the back of the vendor name) and select Go.

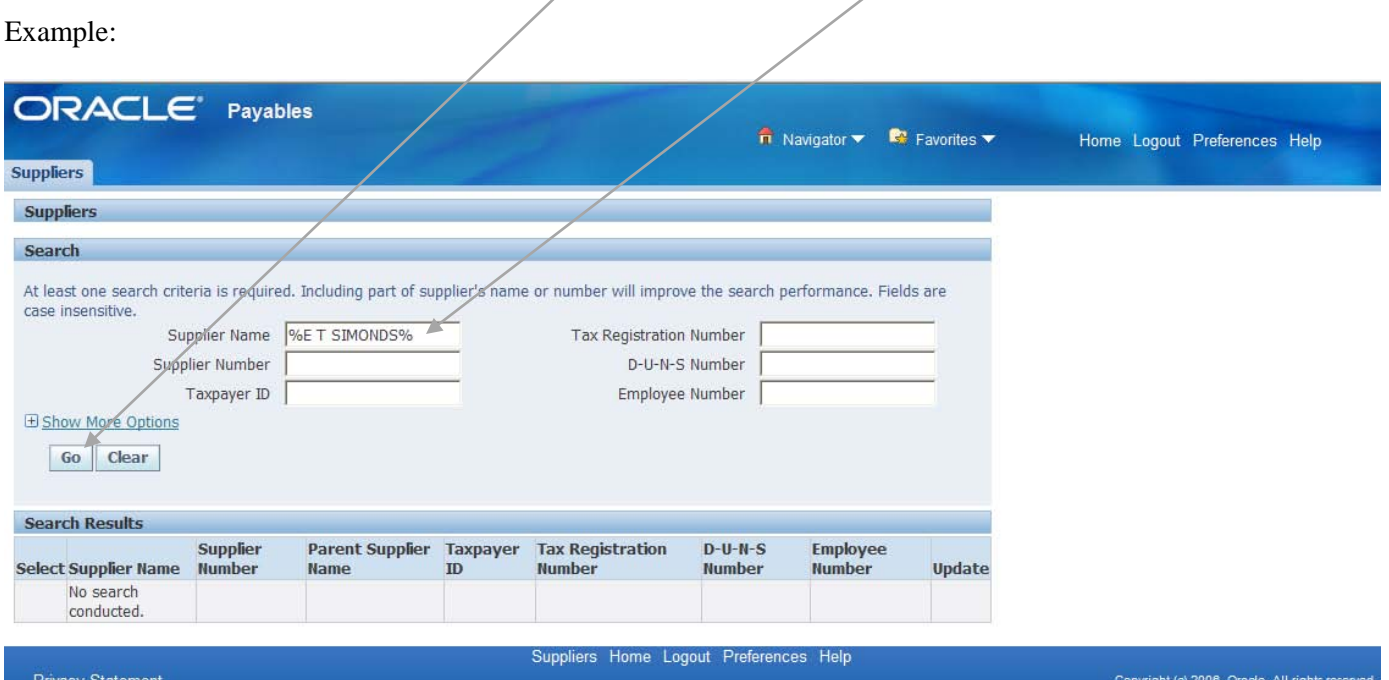

The Suppliers Quick Update screen will appear. *(If multiple suppliers are found, choose Update next to the correct Supplier Name.*) Verify that the Supplier Name listed is correct. Then, select the Organization menu on the left side of the page.

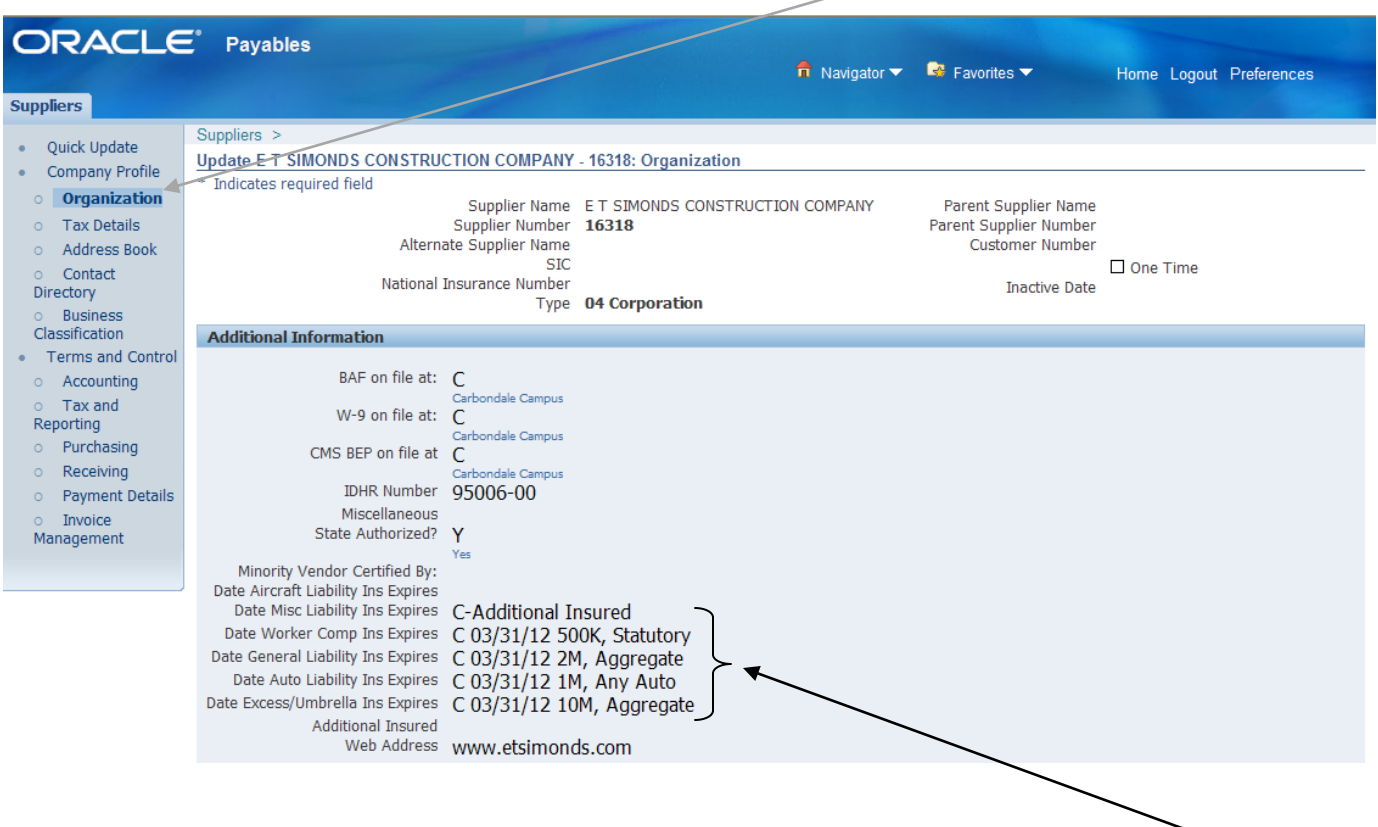

Within the Additional Information field, the expiration dates will be listed if the vendor has an insurance certificate on file with Procurement Services. A Campus Indicator will precede the expiration date.

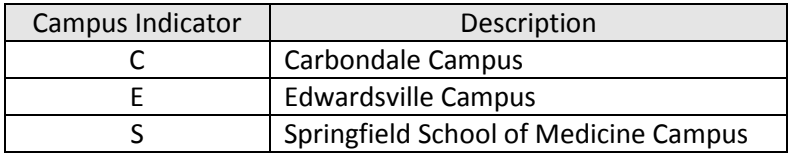